# **Welcome to my Blog's Guide** [[Click for Audio]]

This is a manual to help guide you throughout my blog. Audio clips are inserted into this guide for extra guidance, click on the [audio  $\bullet$  icons ] if needed. Located on the top right corner or at the bottom of each page.

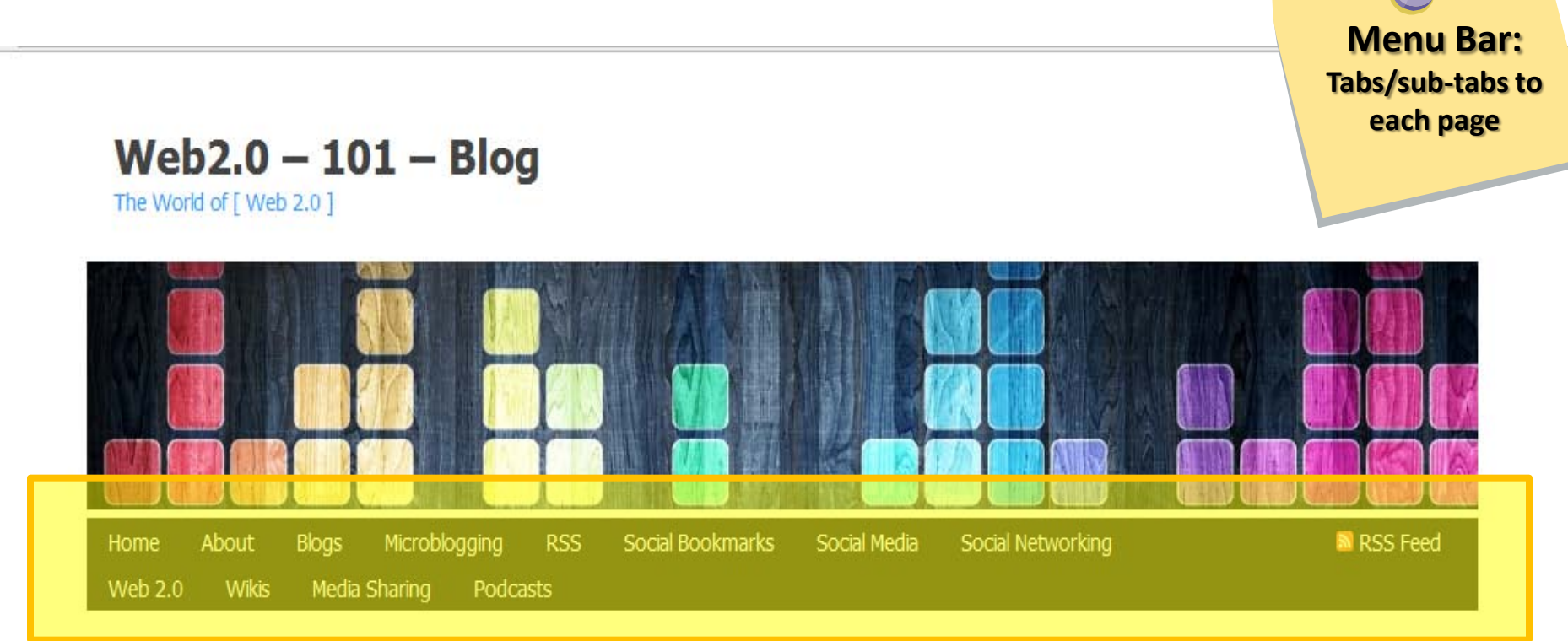

**Menu Bar To help navigate thought the blog**

#### $Web2.0 - 101 - B$ log The World of [ Web 2.0 ]

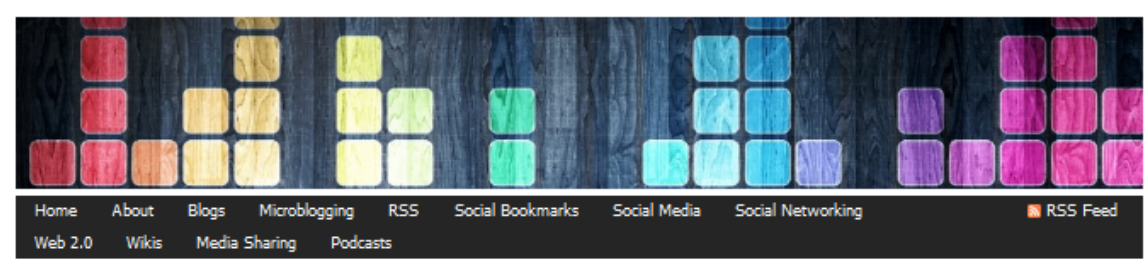

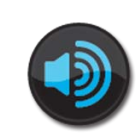

## Right Tool Bar

- **2.** Search bar [ to search my blog]
- **3.** My Twitter Click on it to go to my Twitter account\*

**4.** My Delicious Bookmark [list] - Click on it to go to my Delicious account [ bookmarks] **\***

**5.**My Delicious Tag Roll – **NOTE**: This is only located on the Home Page

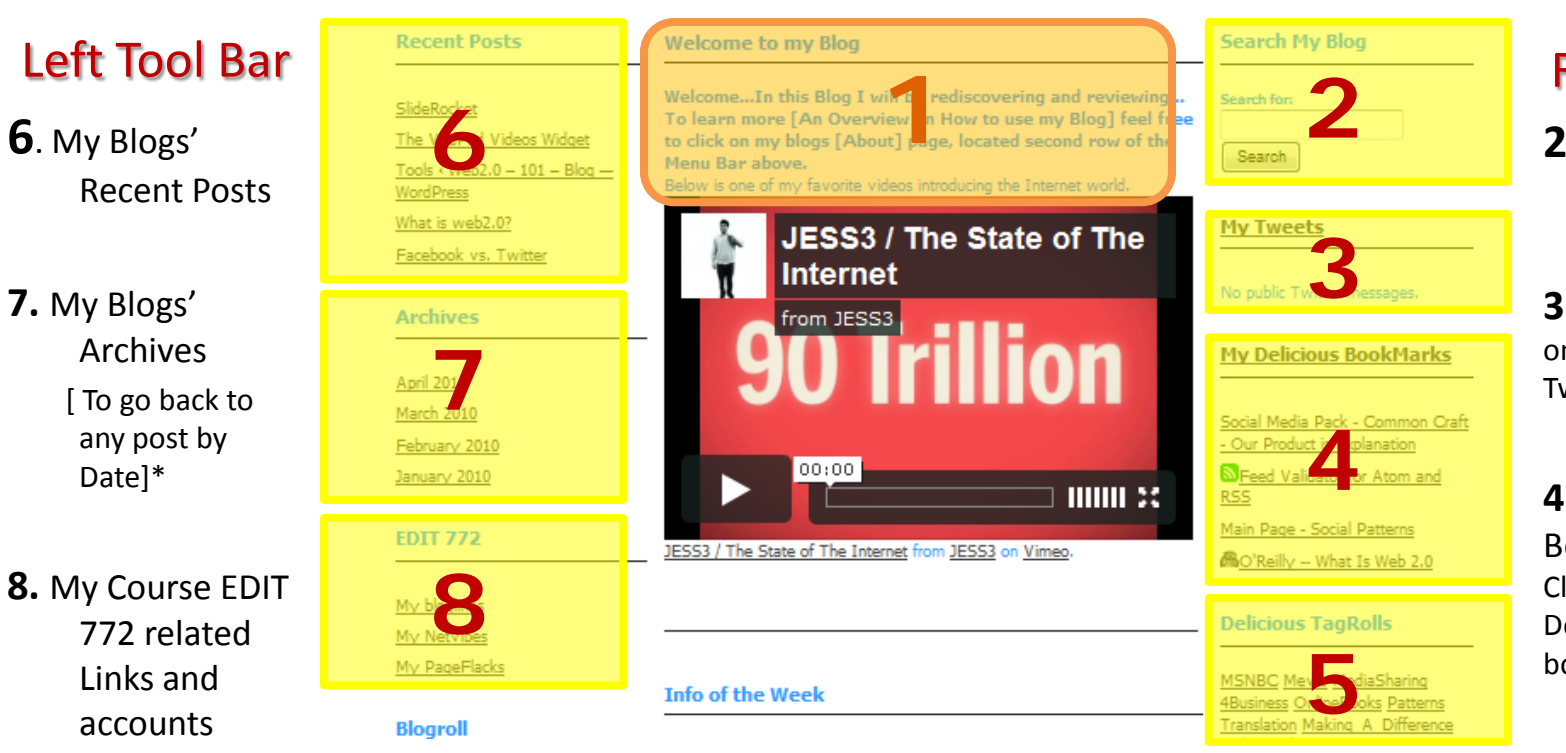

## Center Area

1. Introduction to my blog

## Left Tool Bar

- 5. My Blog Roll [Related links & accounts]
- 6. RSS Feed [Course EDIT 772 related ]\*
- 7. RSS Feed [Course EDIT 772 related] \*
- 8. My Flicker
	- Click on it to go to my Flickr account [photos]\*

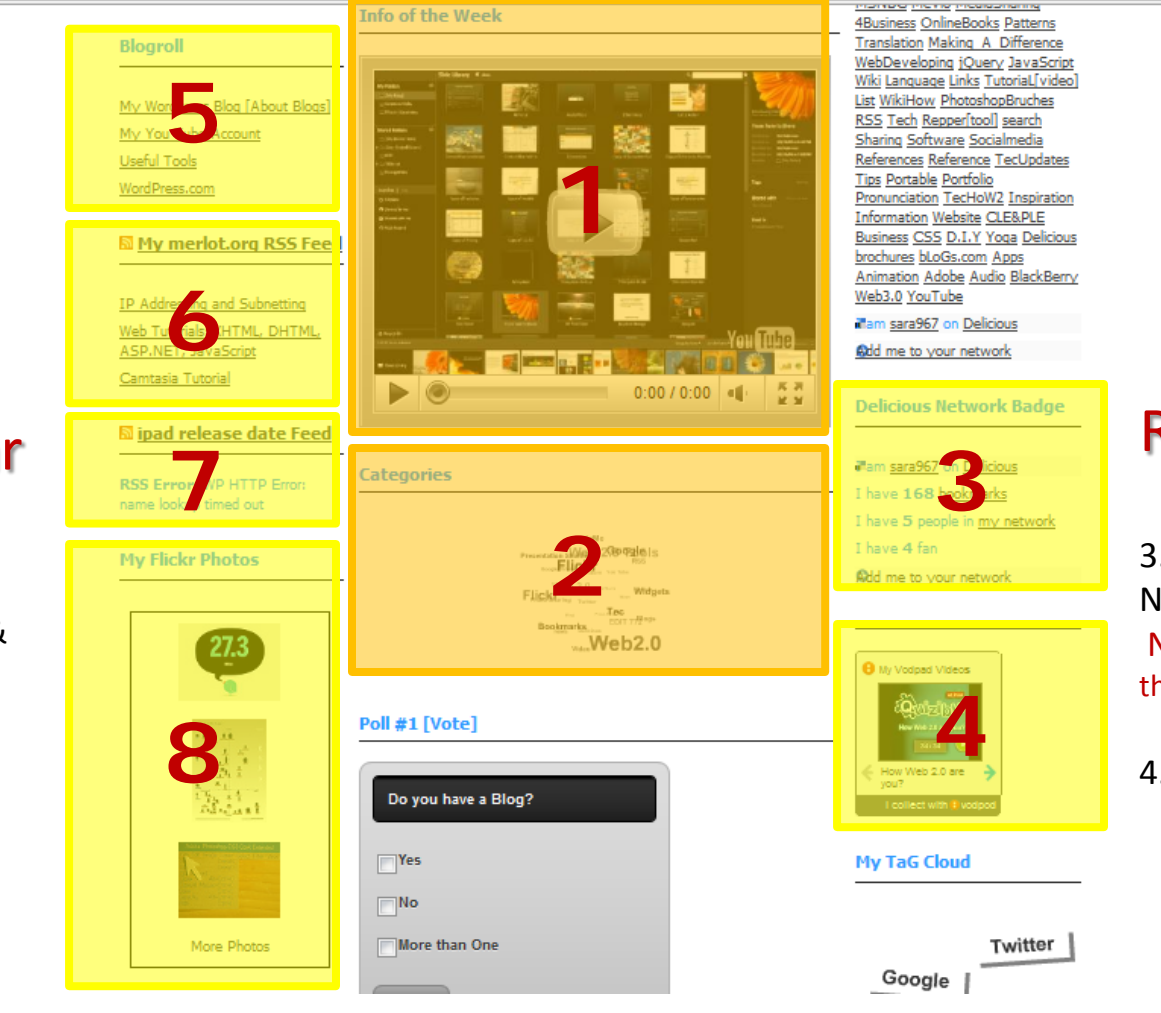

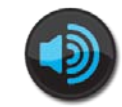

## Right Tool Bar

3. My Delicious Network Badge NOTE: Only located on the Home Page\*

4. My VodPod Videos [related to the topic Web2.0]

> Click the right or left arrow to choose which video you want to watch or click the video it self and watch the video **[ENLARGED]**

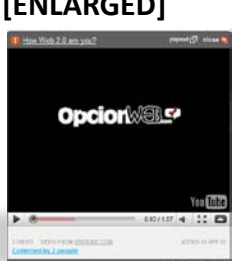

## Center Area

- 1. Informative [Video] of the week
- 2. My Blogs Categories Click on a "Categories" to go to related posts.

\*Note: Limited to 3 to 5 listings

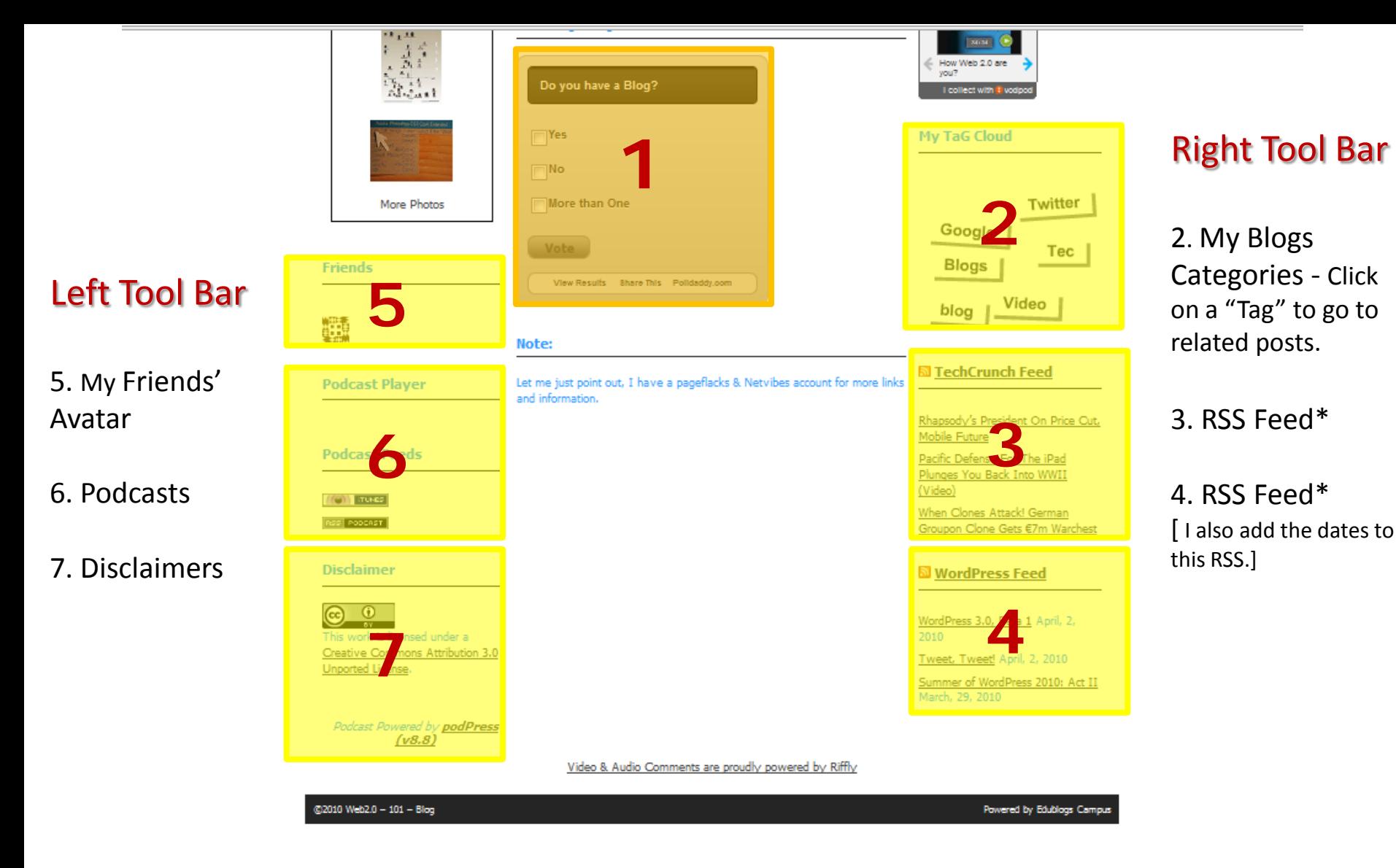

#### Center Area

1. Weekly Poll: Feel Free to vote!

\*Note: Limited to 3 to 5 listings

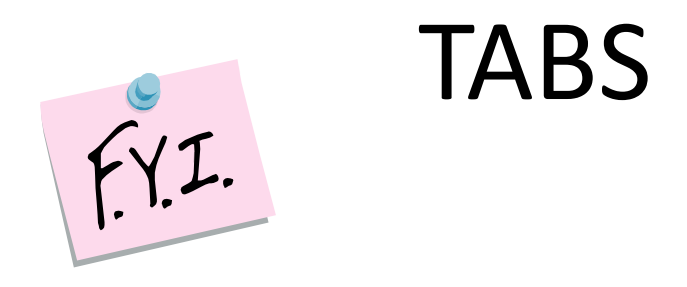

When clicked, each tab leads you to a page dedicated to describing the subject of that tab in detail. The subject of some tabs, however, contain several categories; so pages dedicated to these categories are represented by sub tabs. Pages are more detailed, with links and information on the specific Web2.0 tool. Each Page has an introductory video or an introductory table of contents.

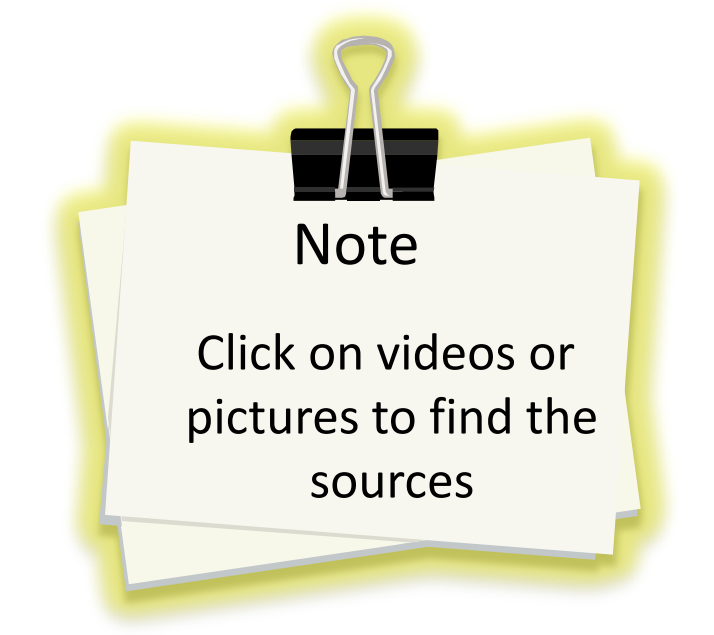

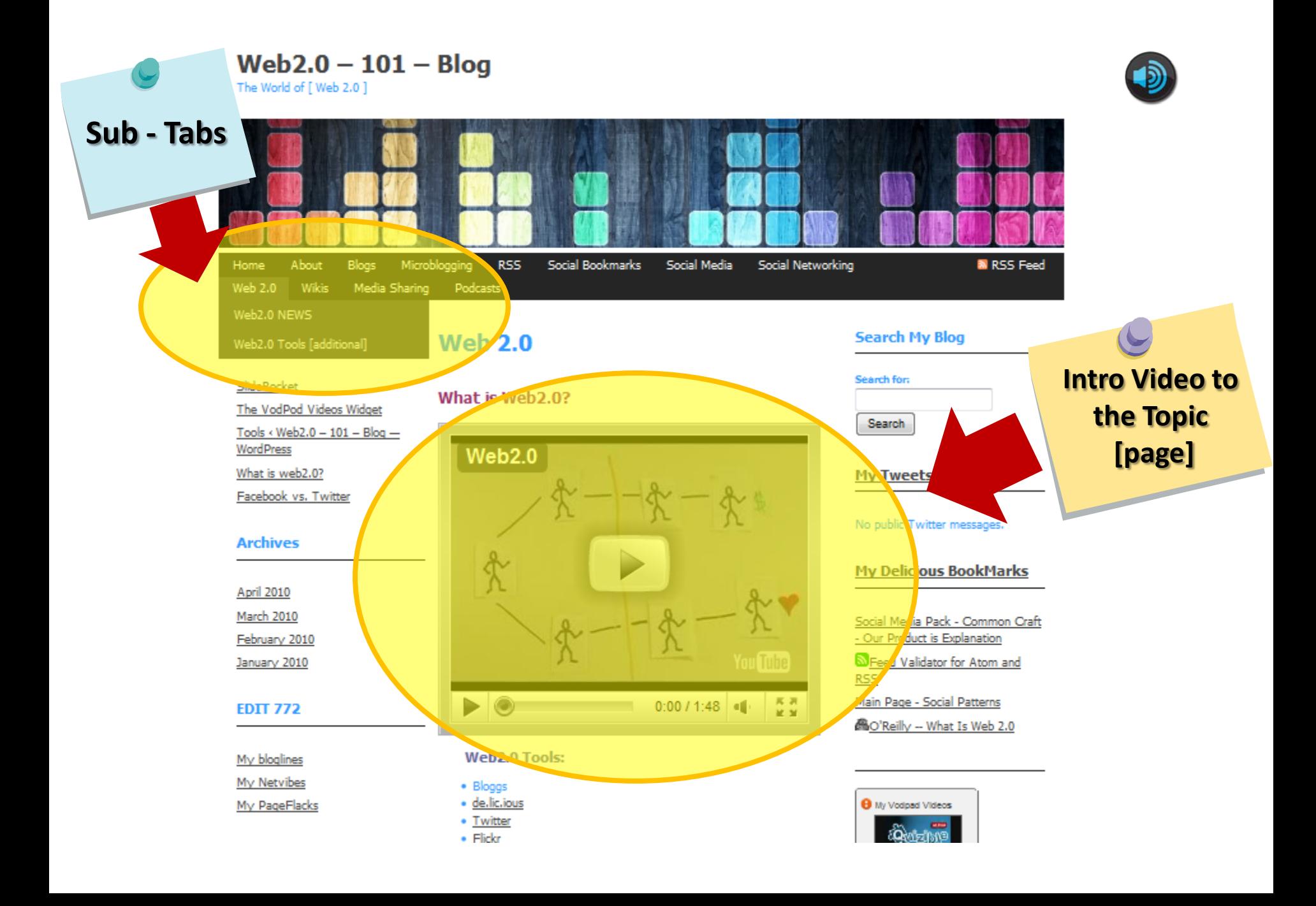

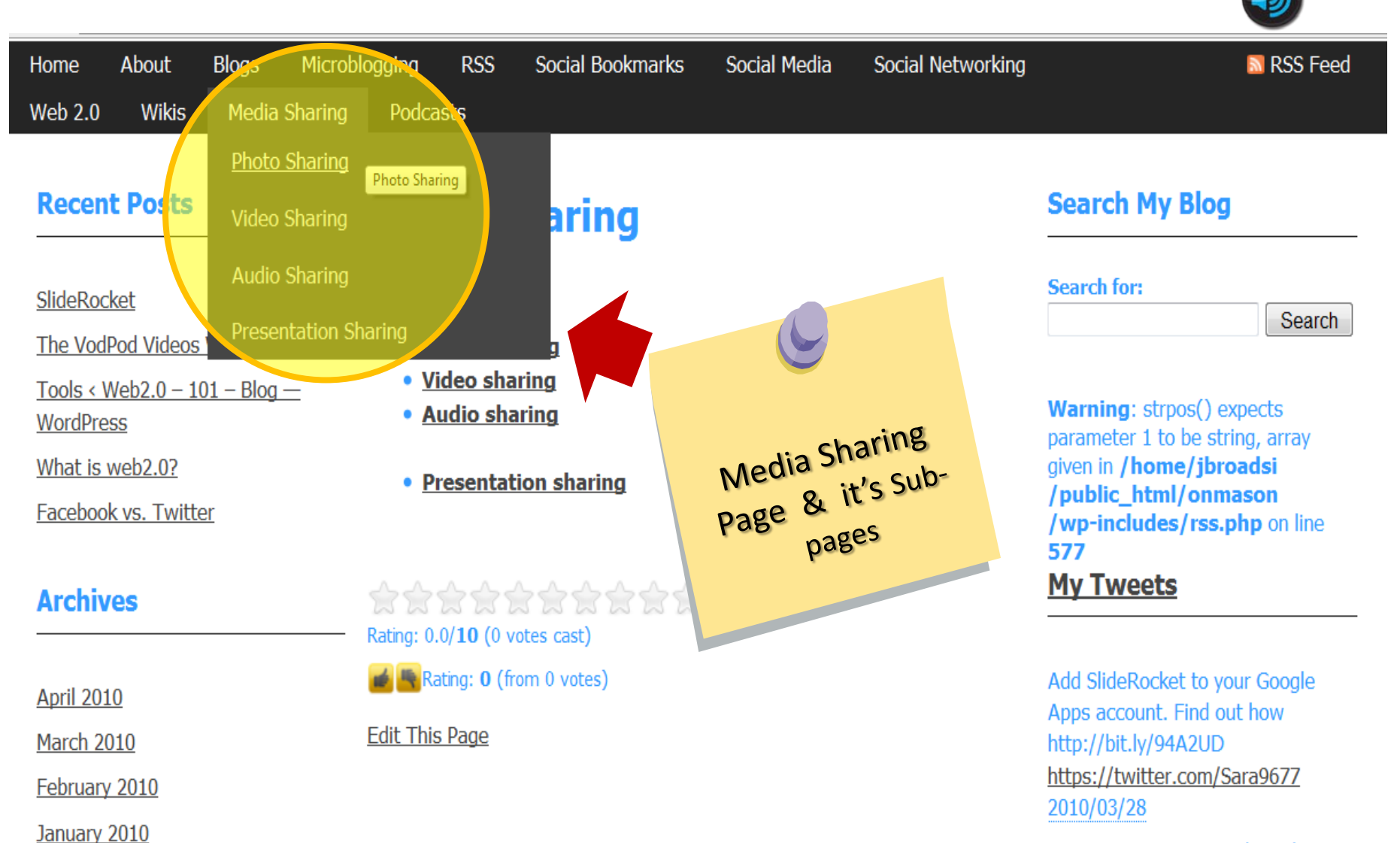

RT @DesignerDepot: Photoshop

Hope this Tour / manual helped guide you on how to use my Blog. Feedback and comments are always welcome.

Sara

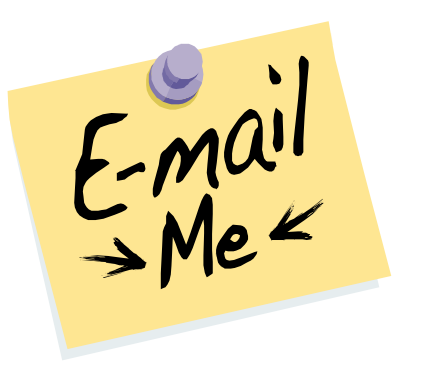

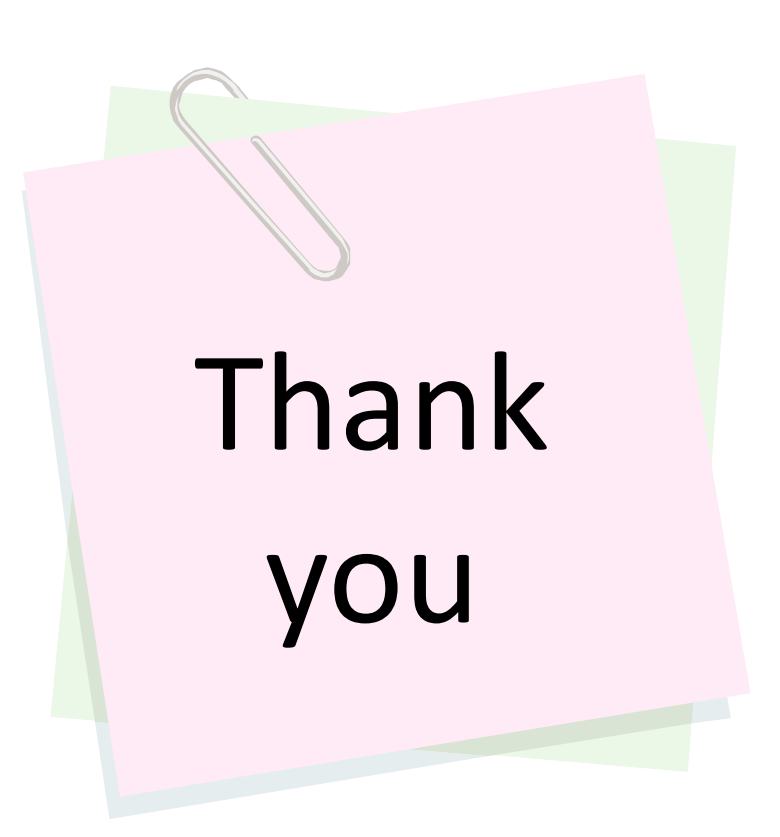